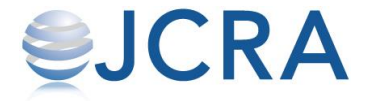

# お届け先の登録方法

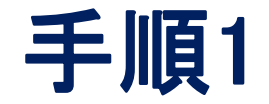

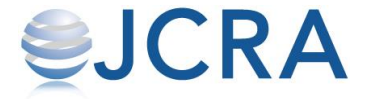

### TOP画面にあるメニューを選択します。

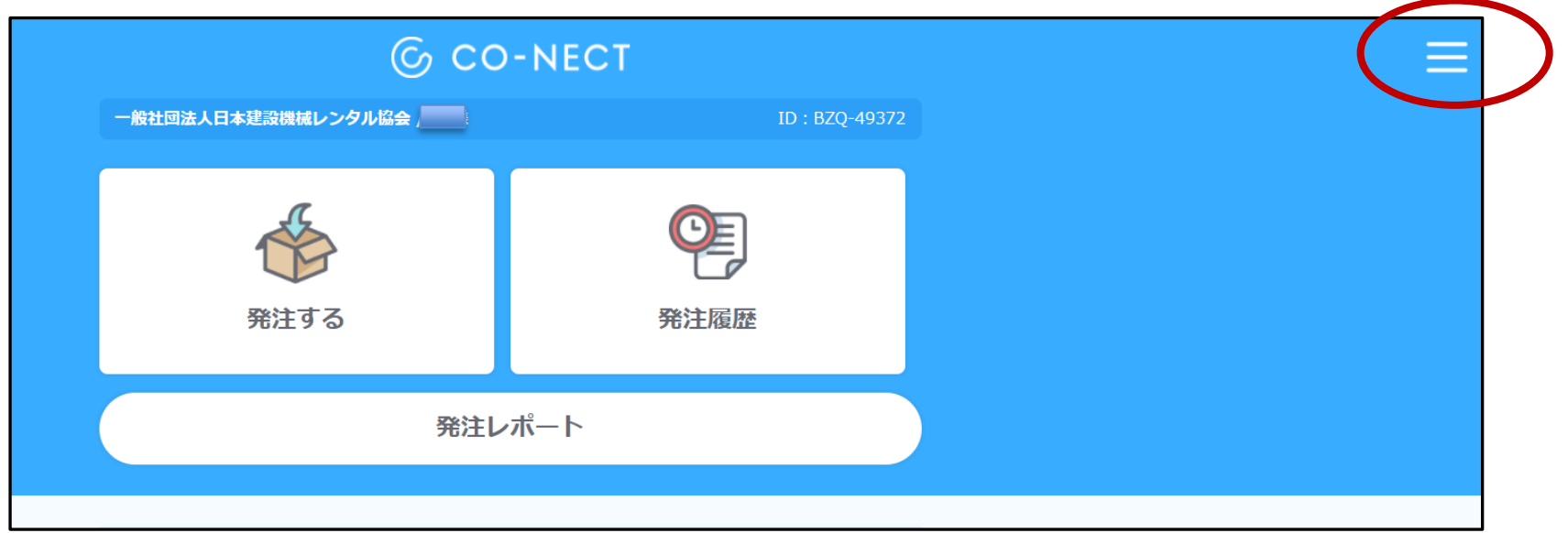

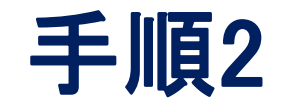

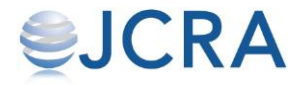

### 【お届け先管理】を選択します。

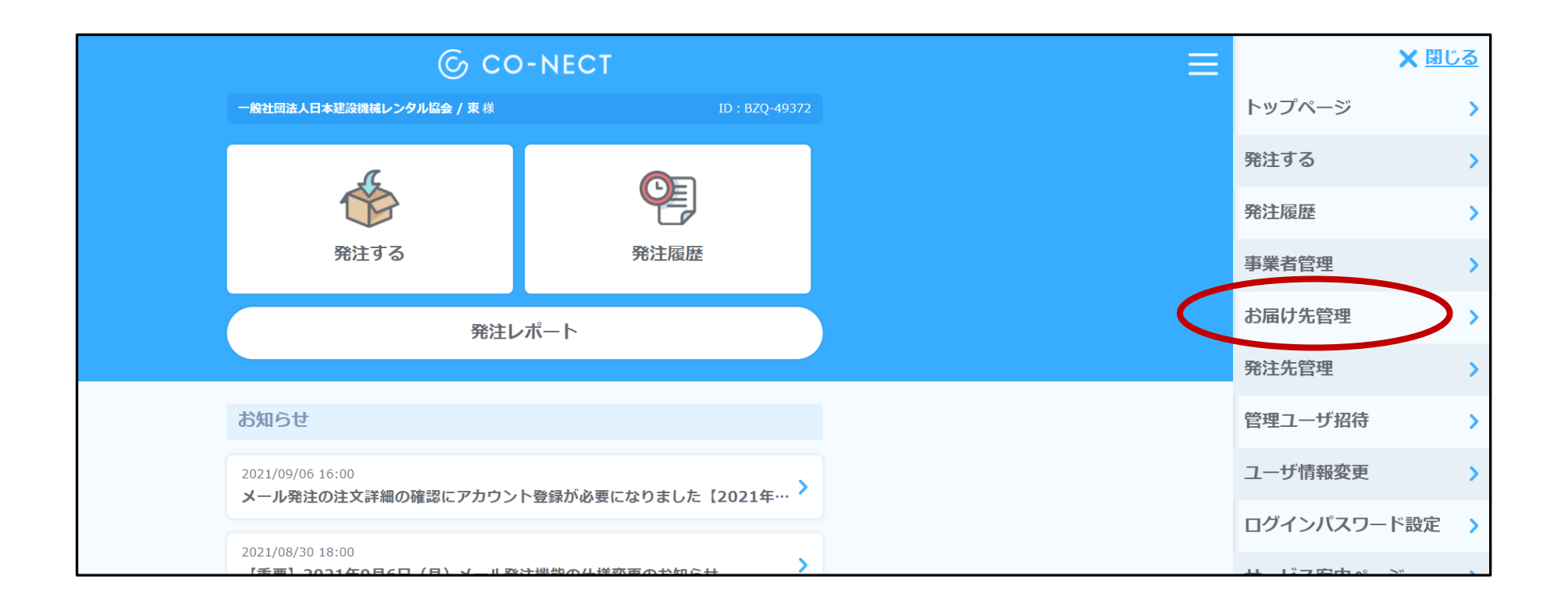

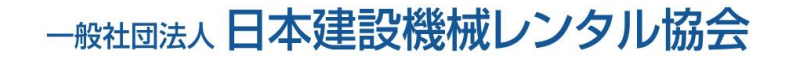

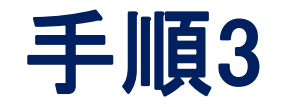

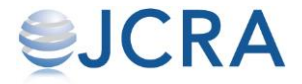

### 【新しいお届け先を登録する】を選択します。 複数の登録が可能です。

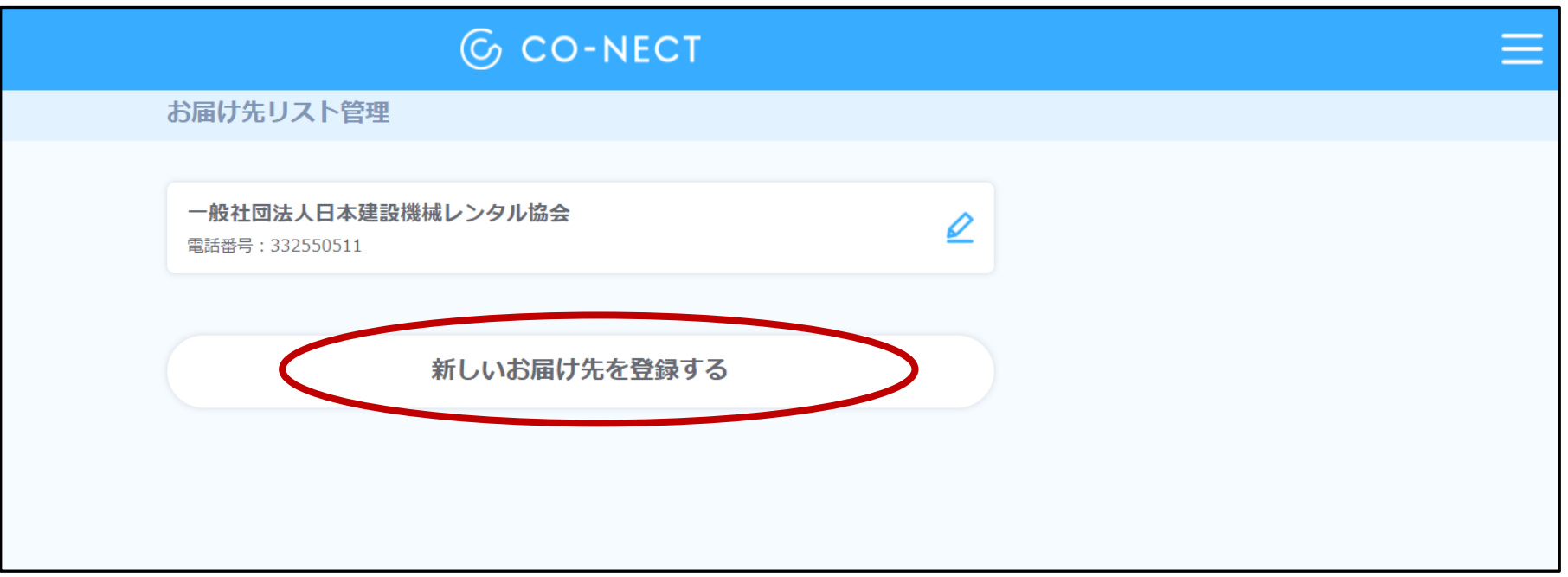

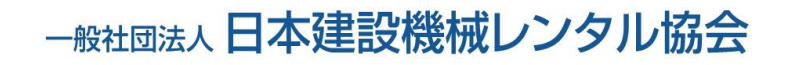

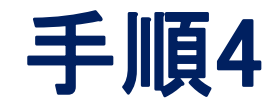

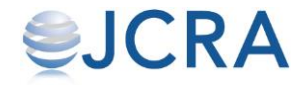

#### 必須項目をすべて入力し、【登録する】ボタン を選択します。

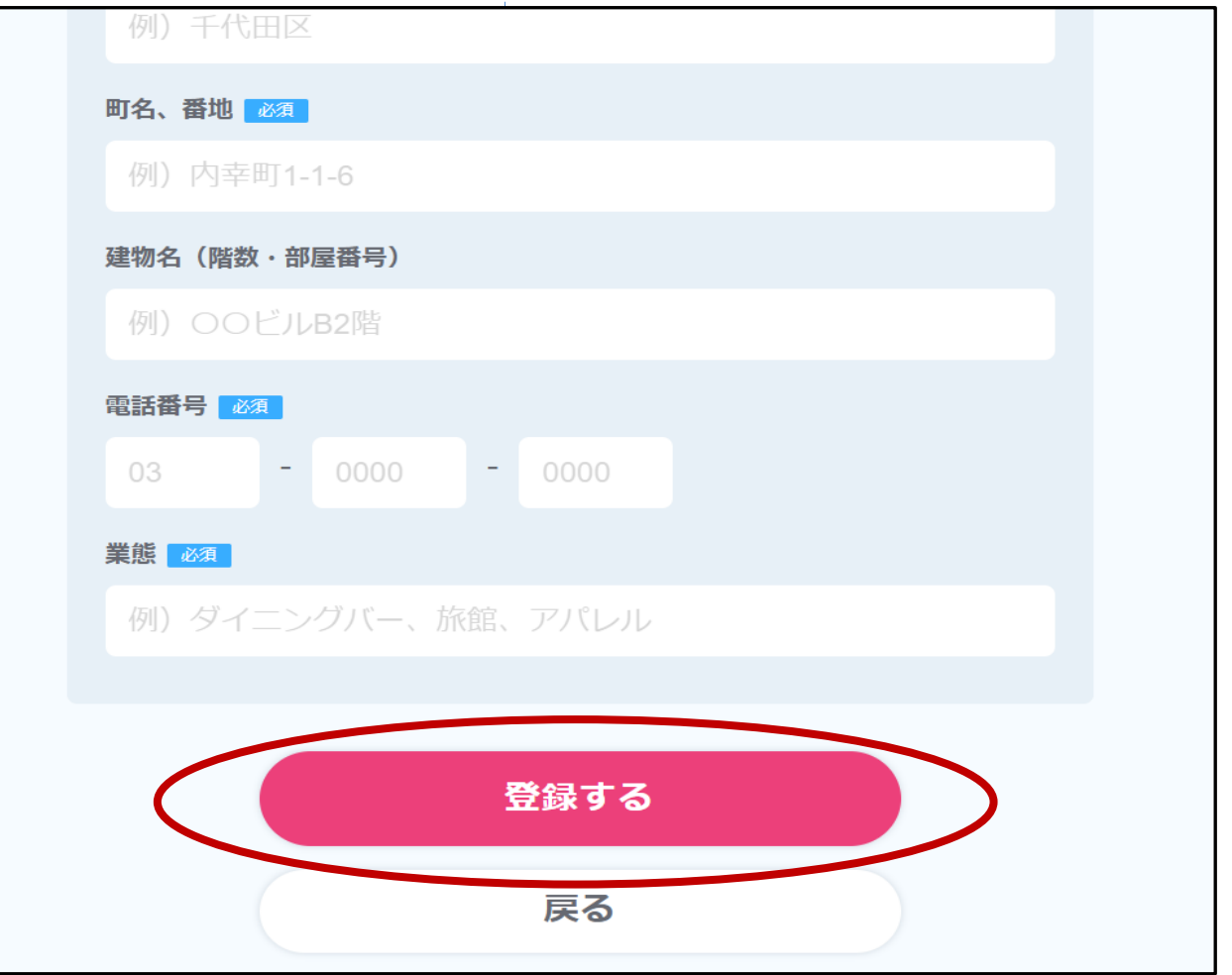

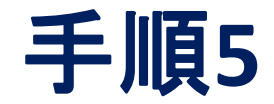

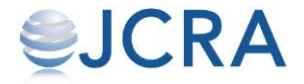

## 登録が完了です。

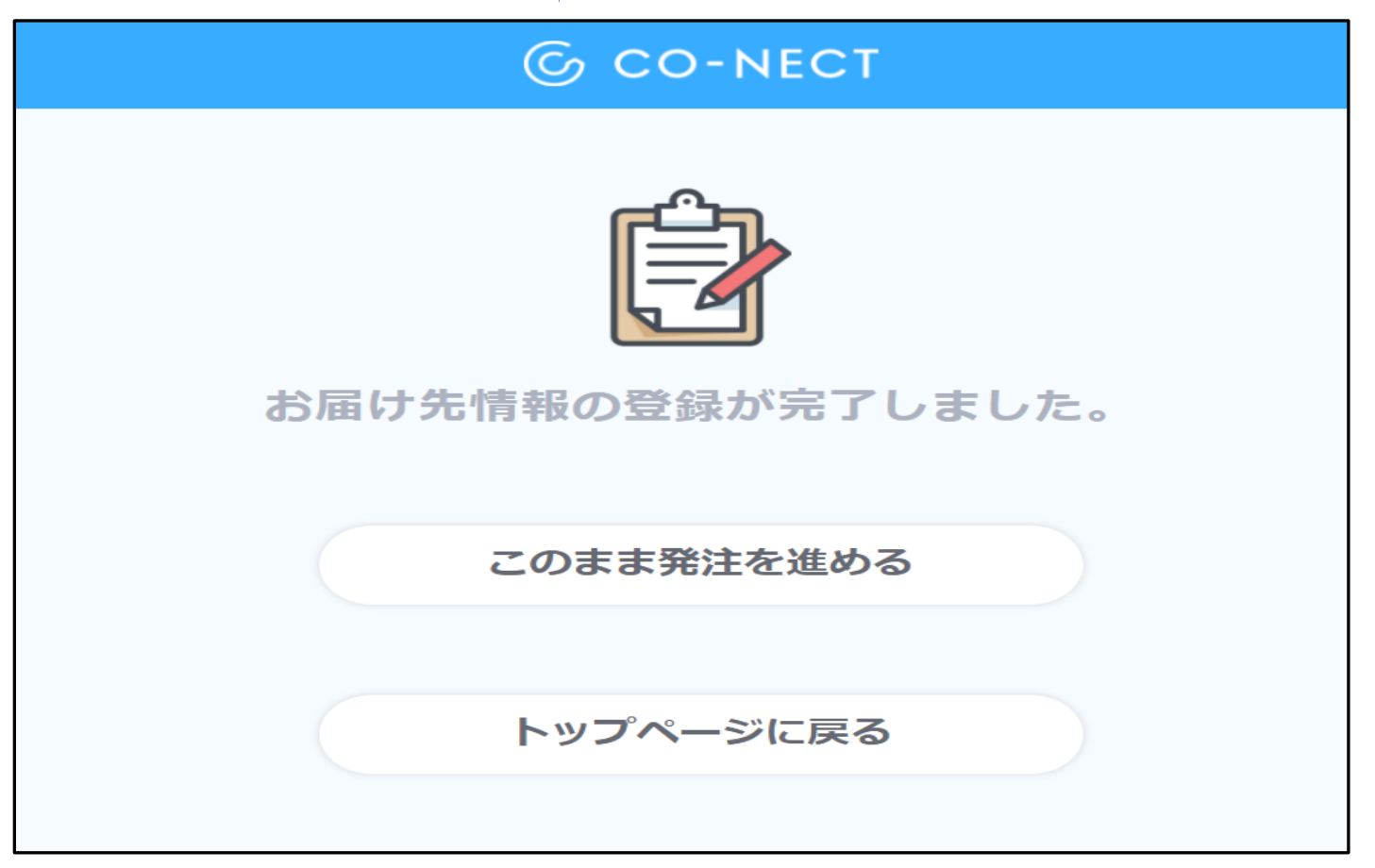